如果不想『再』發生該現象,請隨手做整理,整理後**…**幾天一次做壓縮!

本方法不一定能救回你所有的信!!

當**outlook express**信箱毀損時**… (outlook**也可以比照做,但擺放位置不同文字說明也不同**)**

1. 選取選單上的【工具】 =>【選項】

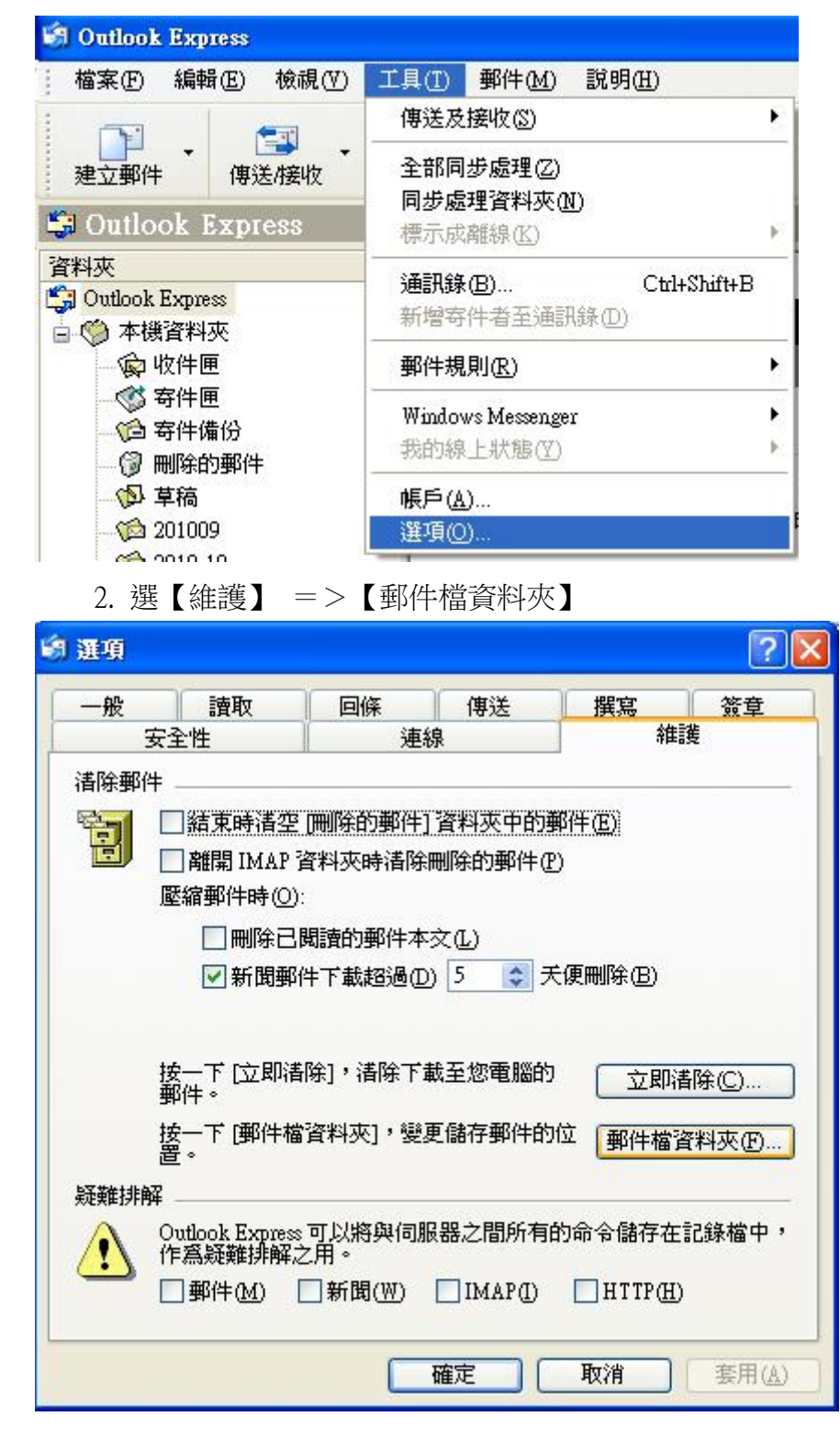

3. 將原始目錄路徑(務必完整)複製

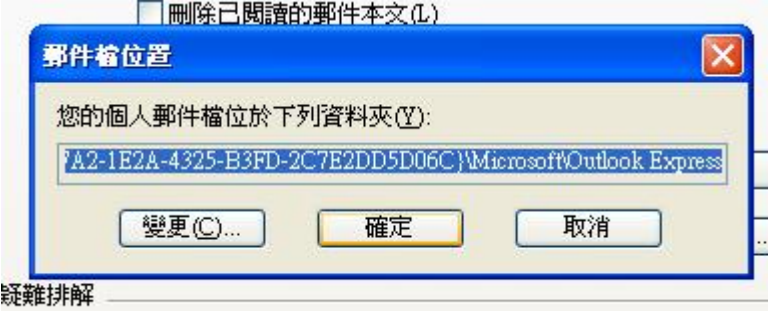

4. 備份到筆記本

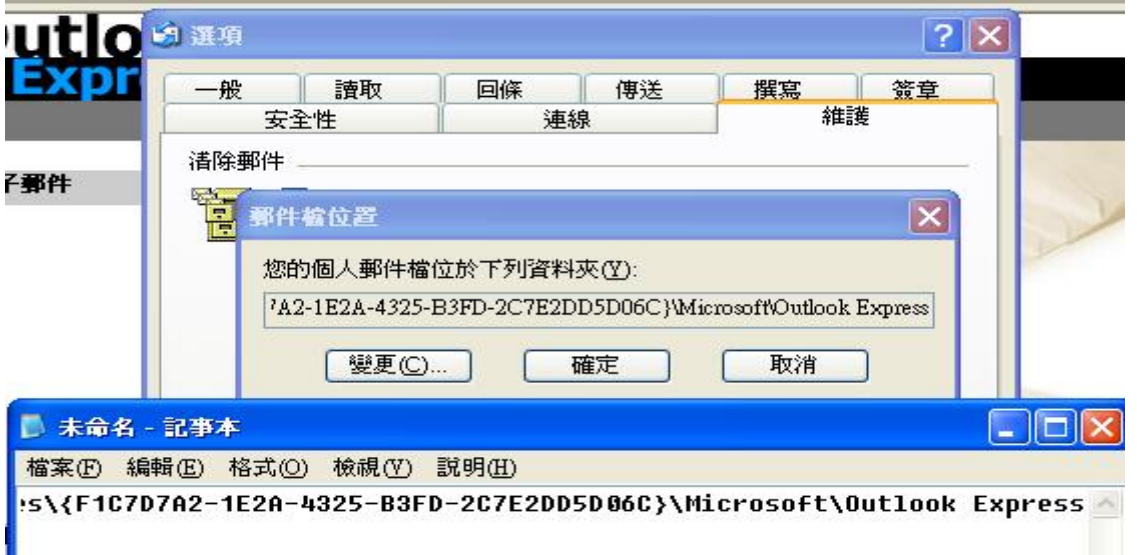

5. 並將該路徑資料貼到【我的電腦】的網址列

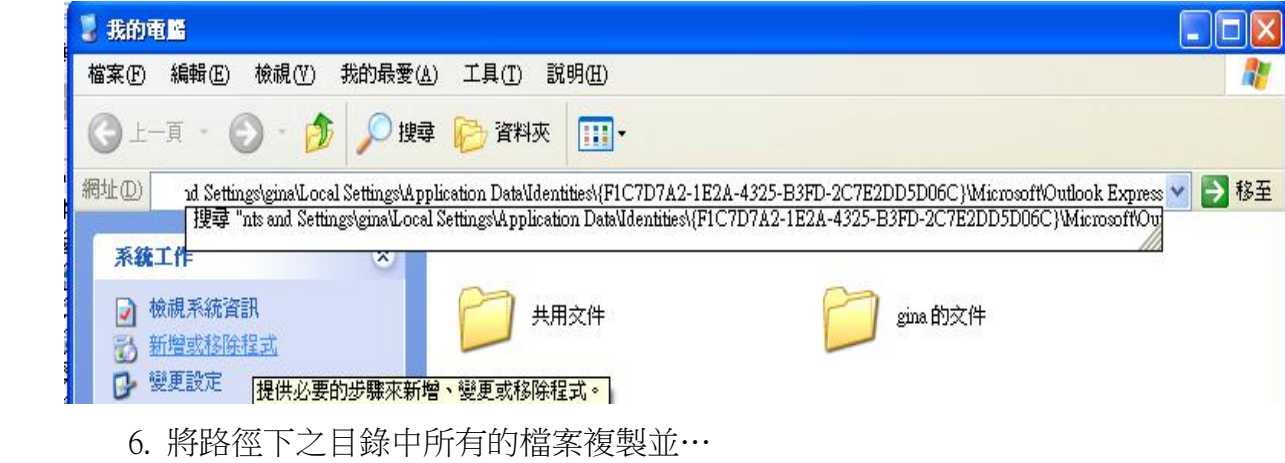

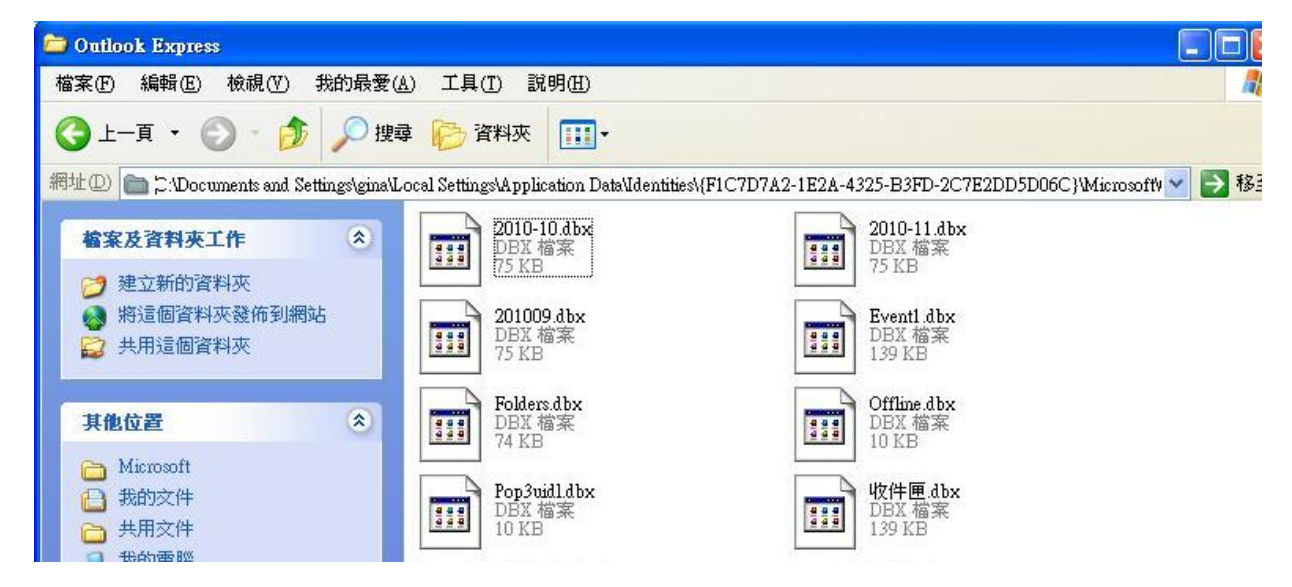

7. 備份到一個暫存的資料夾中(本例:暫存的資料夾為 TEMP)

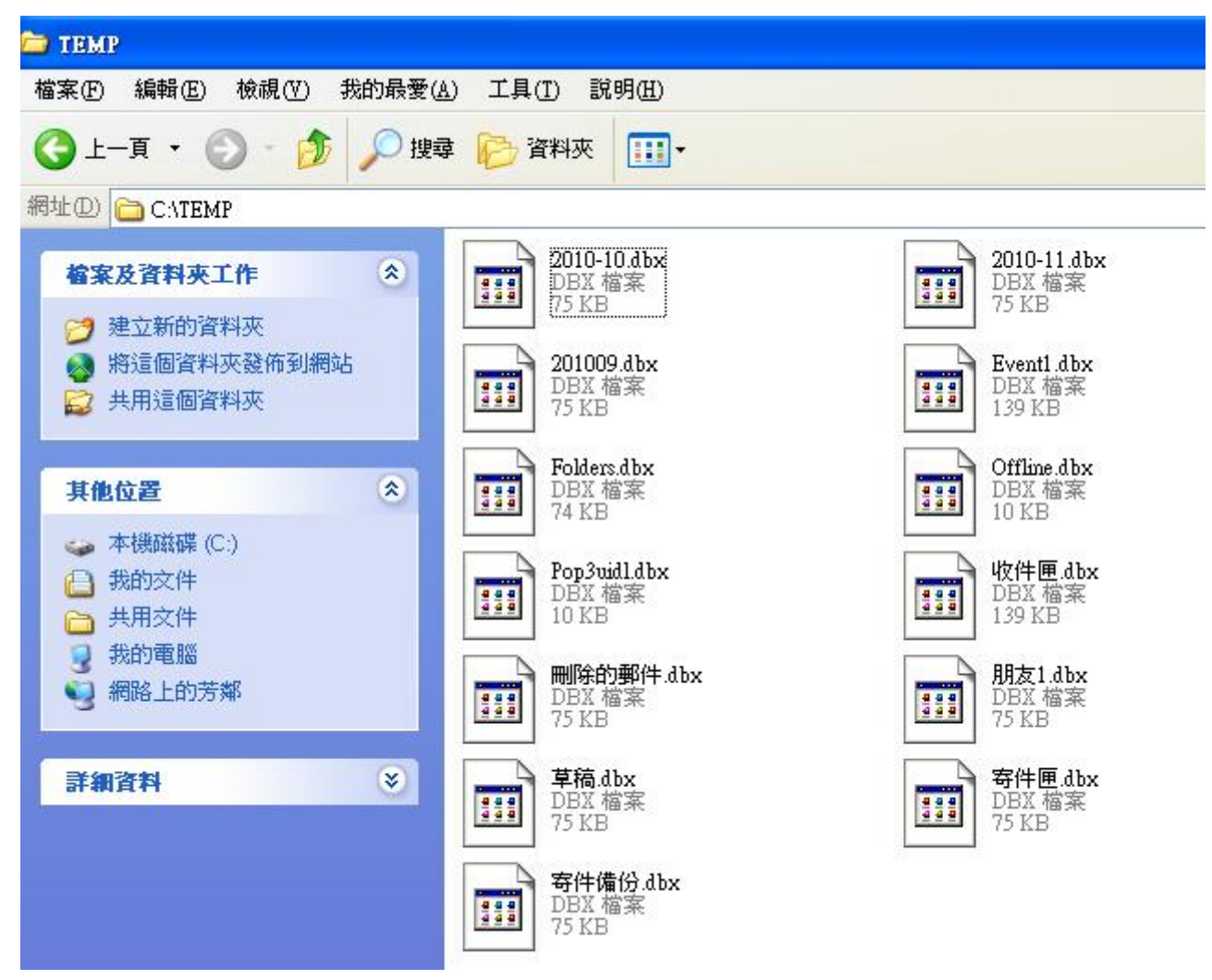

8. 另外準備(新增)一個新的資料夾,當 outlookexpress 信匣存放的新地點。 此例為 : New\_OE

(完整路徑是 C:\New OE <= 每個人設定都不一樣不要照本宣科!!)

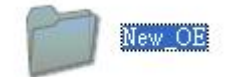

9. 將 (步驟 8)的完整路徑變更到 (步驟 3)目錄填寫的位置

10. 將 outlook express 重新啟動後,你會發現 (步驟 8)的完整路徑目錄下已經存在你原有所有 的資料夾(可能位置會不一樣 - 你最好將所有信匣歸位回原來的樣子,並再新增需要的目錄)!!

11. 將暫存目錄的資料全數複製回 (步驟8)的完整路徑目錄下, 將 outlook express 重新啟動。

12. 你會發現沒有真正毀損的信都回來了。把所有信匣再做一次整理 - 該刪的刪,該搬的搬!!

13. 以上步驟全部完成後,做一次性的全部壓縮。